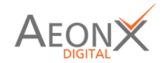

## **User Manual** SupplierX

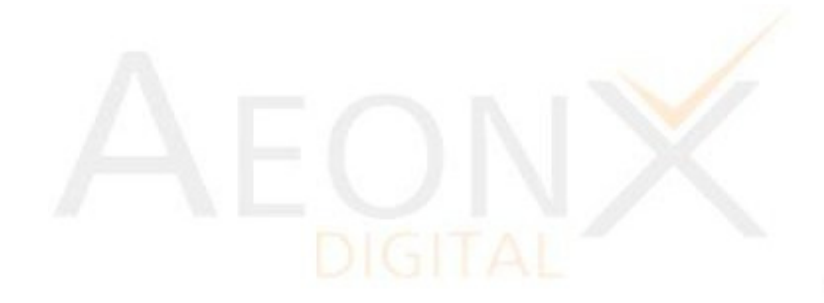

### **CONFIDENTIAL**

**Registered Office:** 278, Jeevan Udyog Building, DN Road, Fort, Mumbai, India - 400 001 **Delivery Center:** C-203/206 JV Business Park 1 Opposite Smrutivan Memorial Bhuj.370001

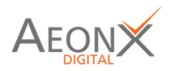

#### Steps to filling Supplier Registration Form

Step  $1 \rightarrow$  Click on below link.

https://ashapura.supplierx.aeonx.digital/

After entering the link, the below screen will appear.

Here click on Register as a supplier.

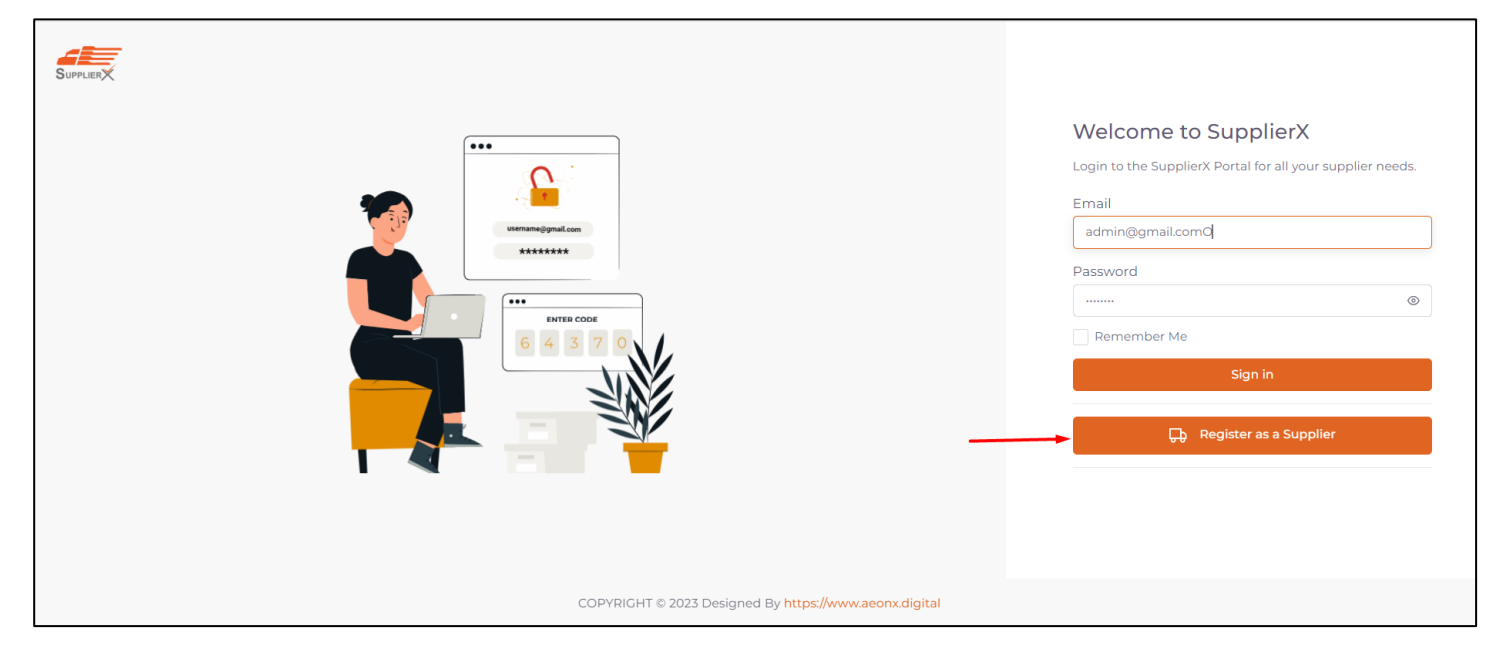

Step 2  $\rightarrow$  Enter email address in the pop-up box.

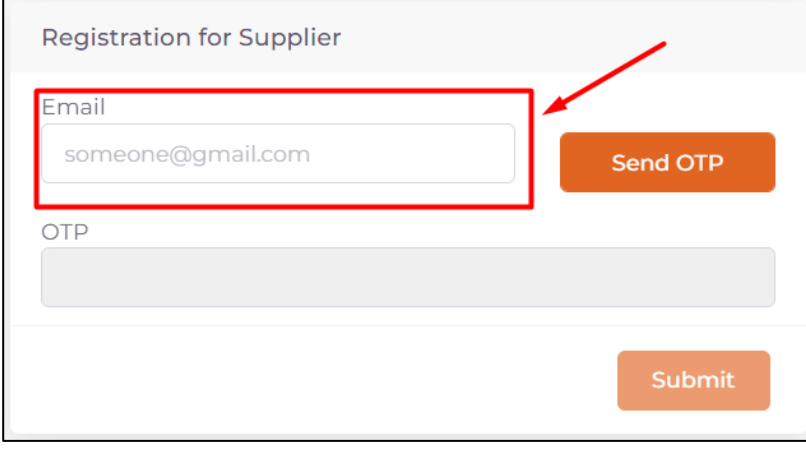

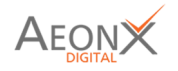

Step 3  $\rightarrow$  Enter the OTP (One Time Password) received on the typed email address and click on "**Submit**" button.

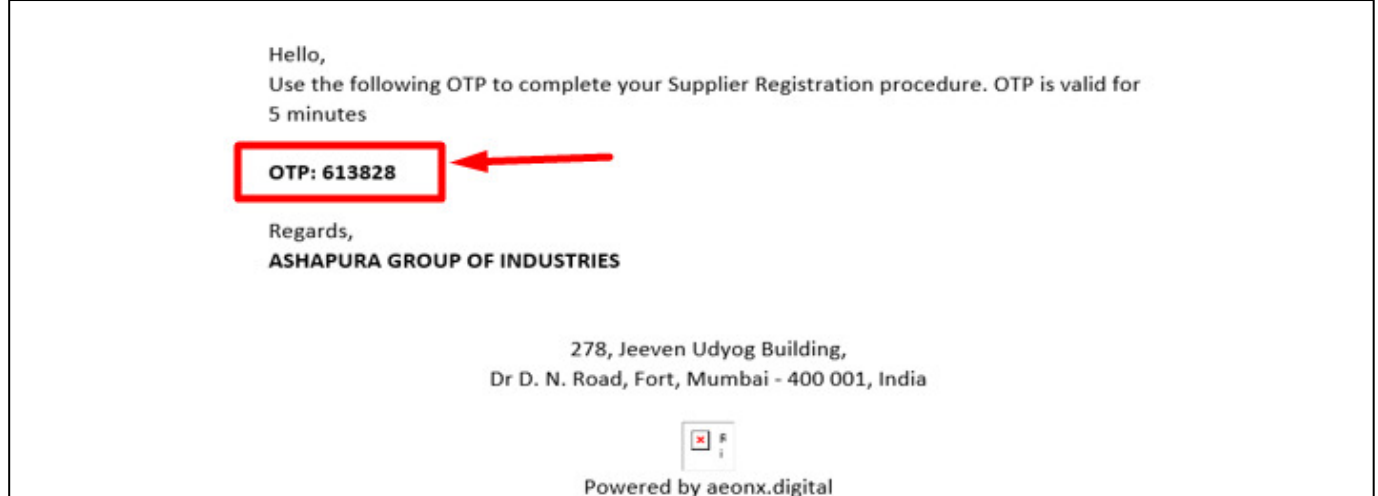

Step  $4 \rightarrow$  After Entering the OTP (One Time Password) the following screen will appear.

Here, click on the checkbox if the vendor is GST-based, and untick on the checkbox if the vendor is PAN-based.

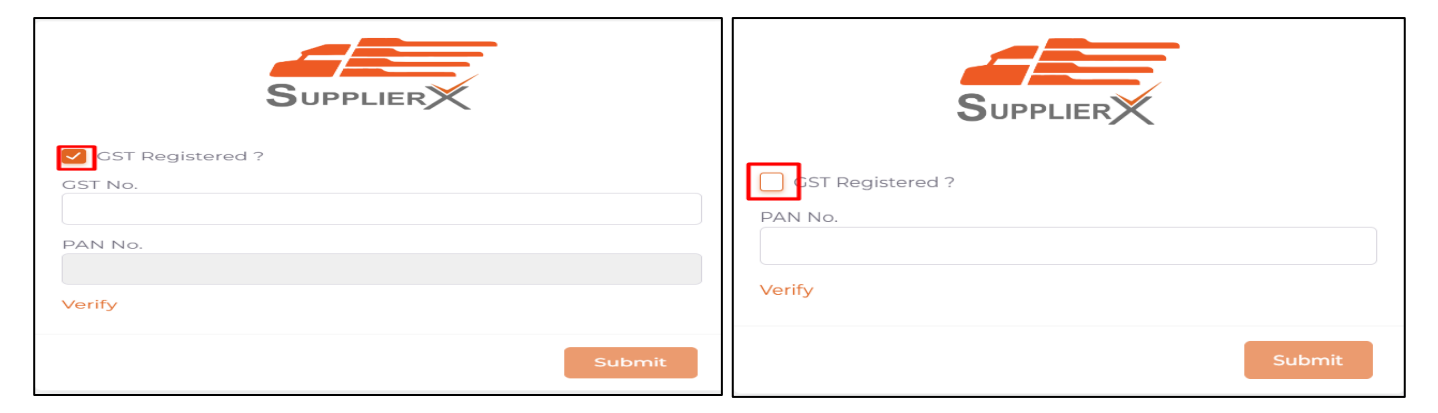

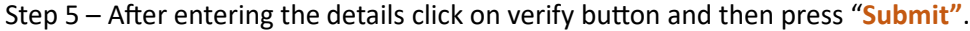

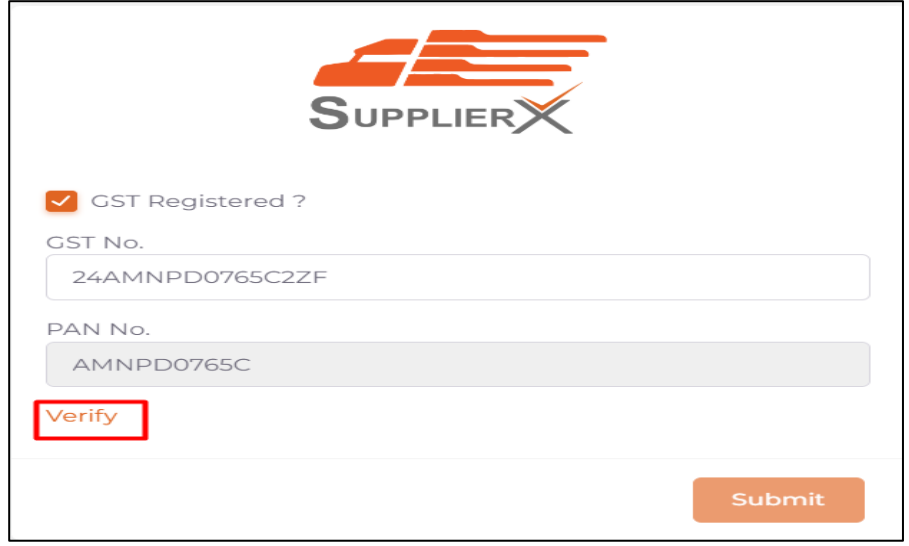

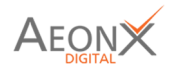

#### $Step - 6$  Then select source and department as given below from clicking on dropdown option.

Then fill all mandatory fields which is mark with " \* "

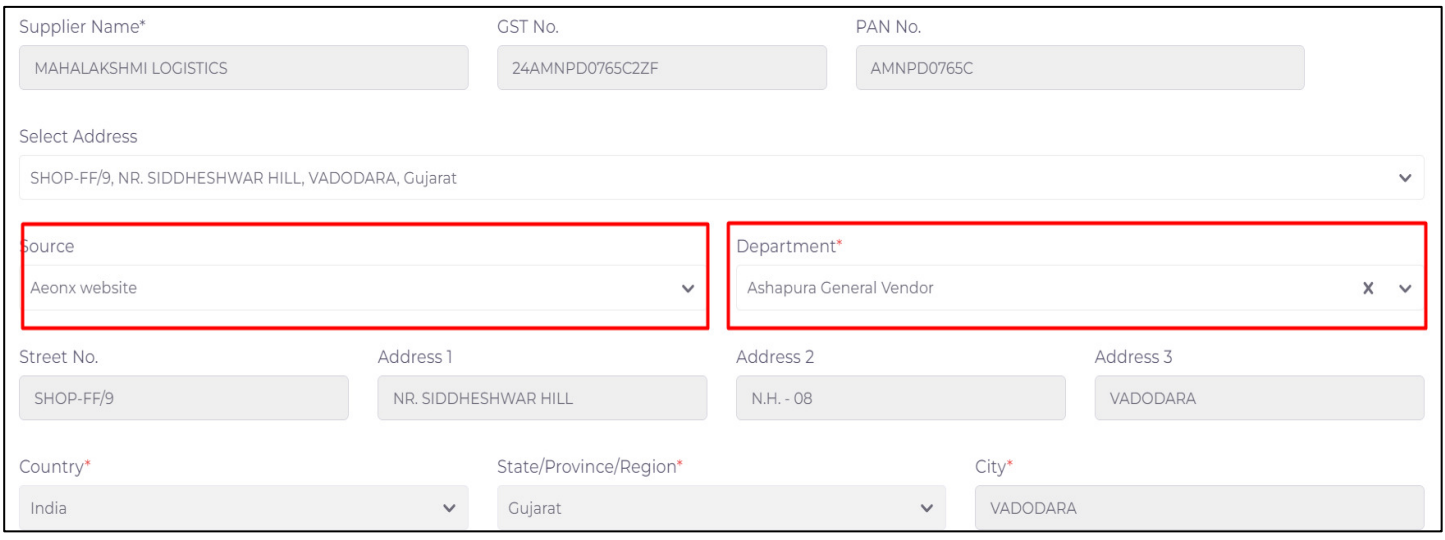

Step 7 – The supplier needs to enter the details.

The email id which will be entered here on this email id supplier will receive user ID and Password.

#### Then click on Next.

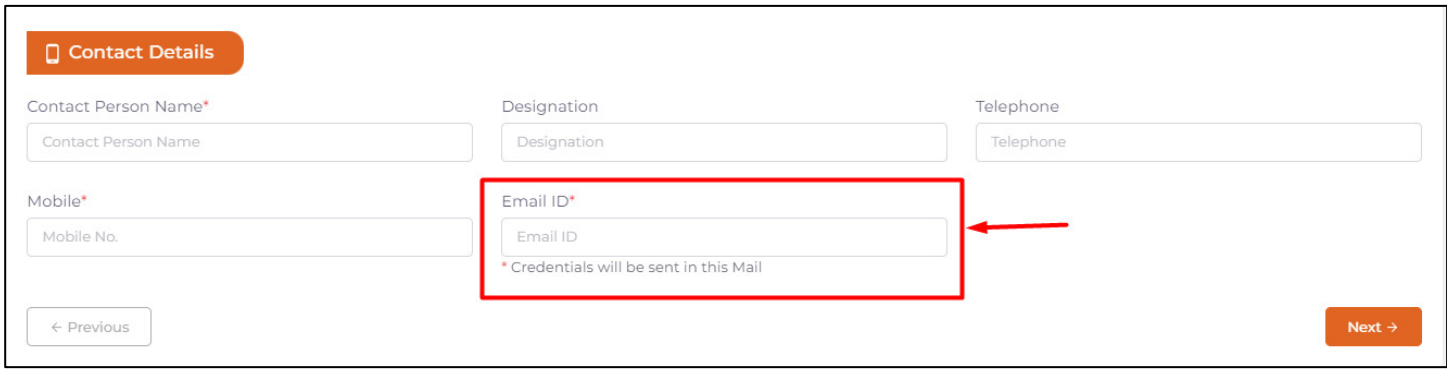

Step 8 – If the supplier is MSME registered they have to enter the MSME no. and MSME Type details.

#### Then press on the next button.

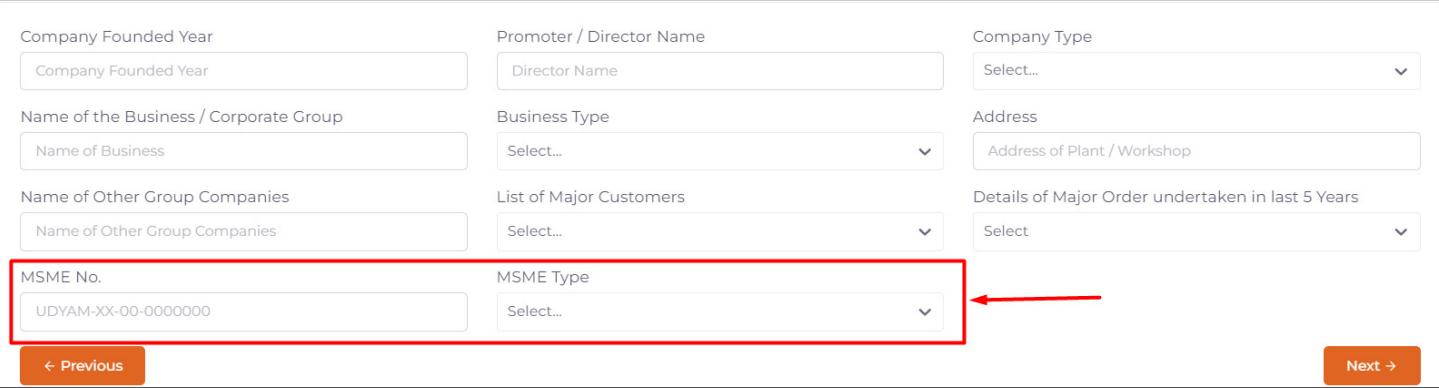

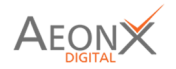

Step 9. In Next step the supplier can enter his bank details.

After Entering the bank details Click on Next button.

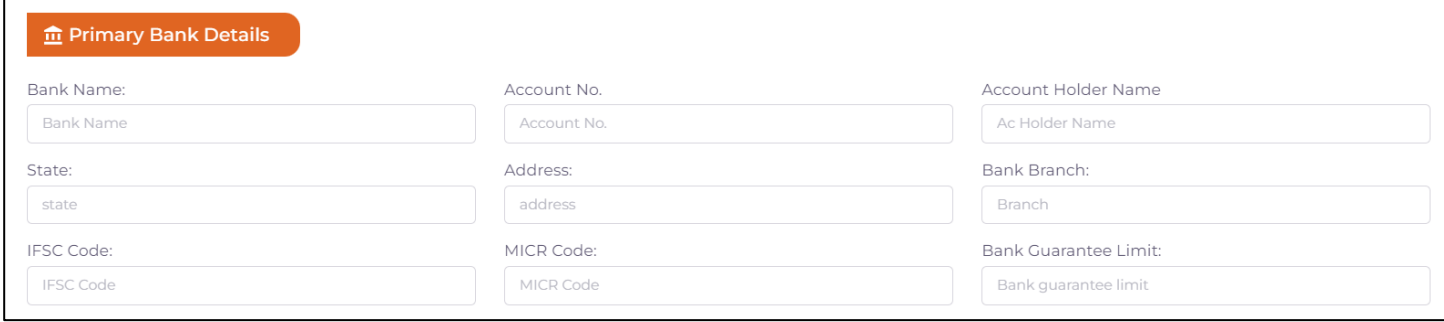

Step  $10$  – In the next screen the supplier has to attach the necessary documents.

After Uploading the documents Click on Next button.

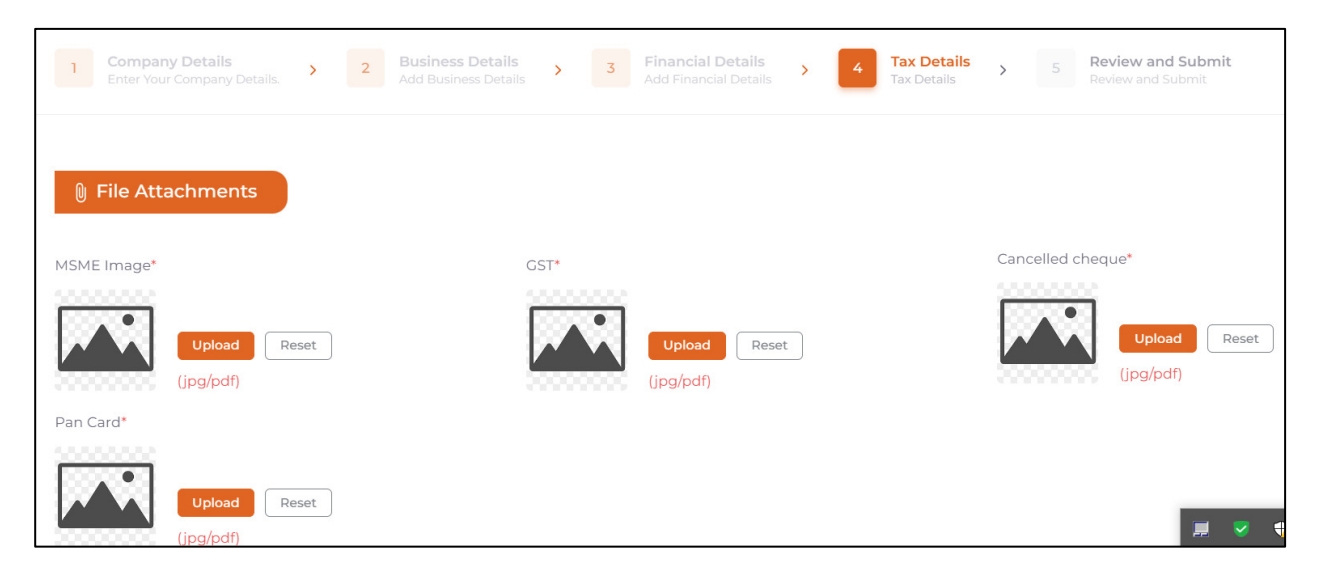

Step 11 – In next step the supplier can review the detail which he has filled.

After verifying the details click on the submit button.

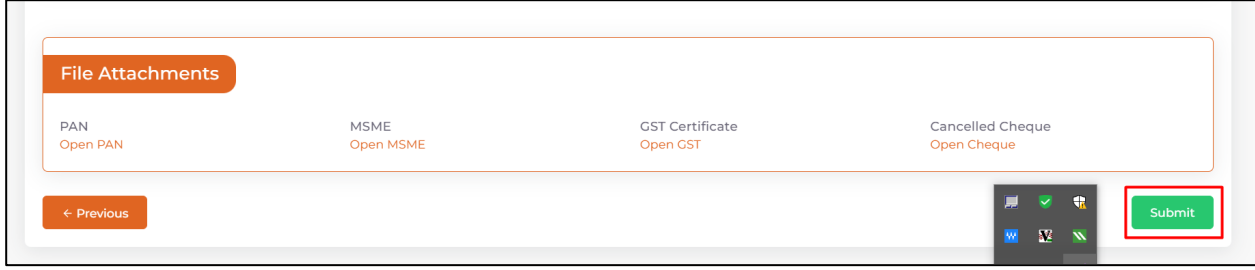

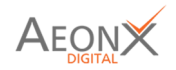

#### After the submission of form the supplier will receive the credential on email.

Hello, Use the following credentials to view your Supplier Registration procedure. Here is a link for login

https://ashapura.supplierx.aeonx.digital/

Username: Your registered email. Password: J\*\*4JSC\$fRal!

Regards, **ASHAPURA GROUP OF INDUSTRIES** 

> 278, Jeeven Udyog Building, Dr D. N. Road, Fort, Mumbai - 400 001, India

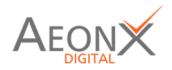

# Thank You

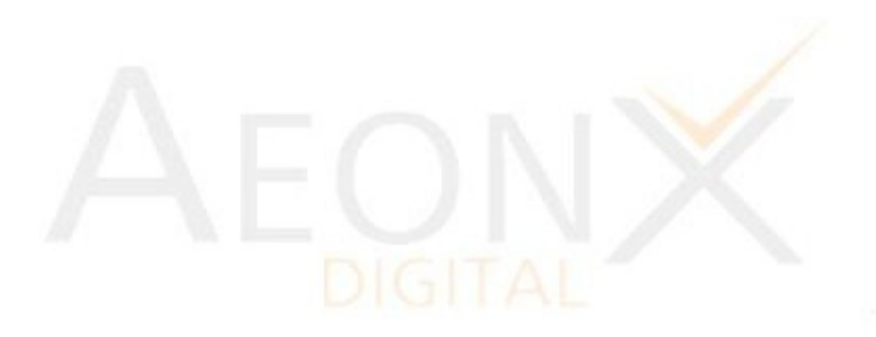

## **CONFIDENTIAL**